## **GUÍA PARA LA BÚSQUEDA DE LIBROS**

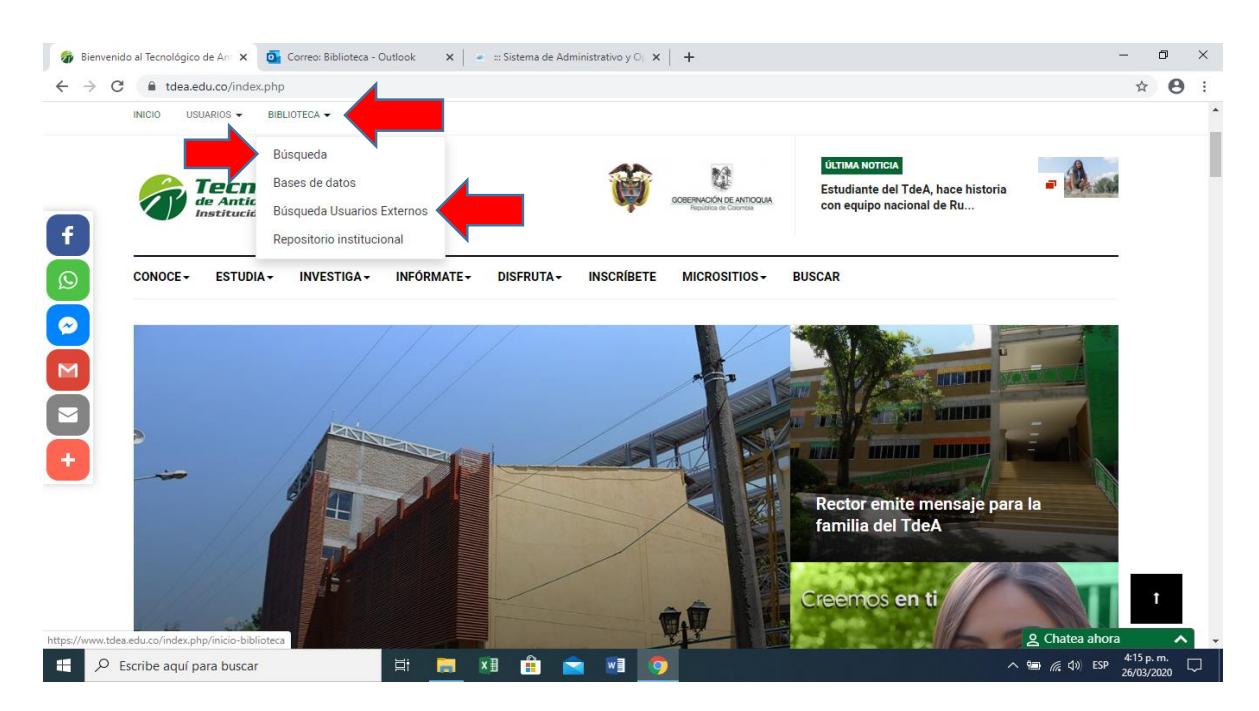

Ingrese a la página web institucional [www.tdea.edu.co](http://www.tdea.edu.co/) ubique en la parte superior la opción de biblioteca y seleccione según su preferencia la opción "Búsqueda" o la opción "Búsqueda Usuario Externos"

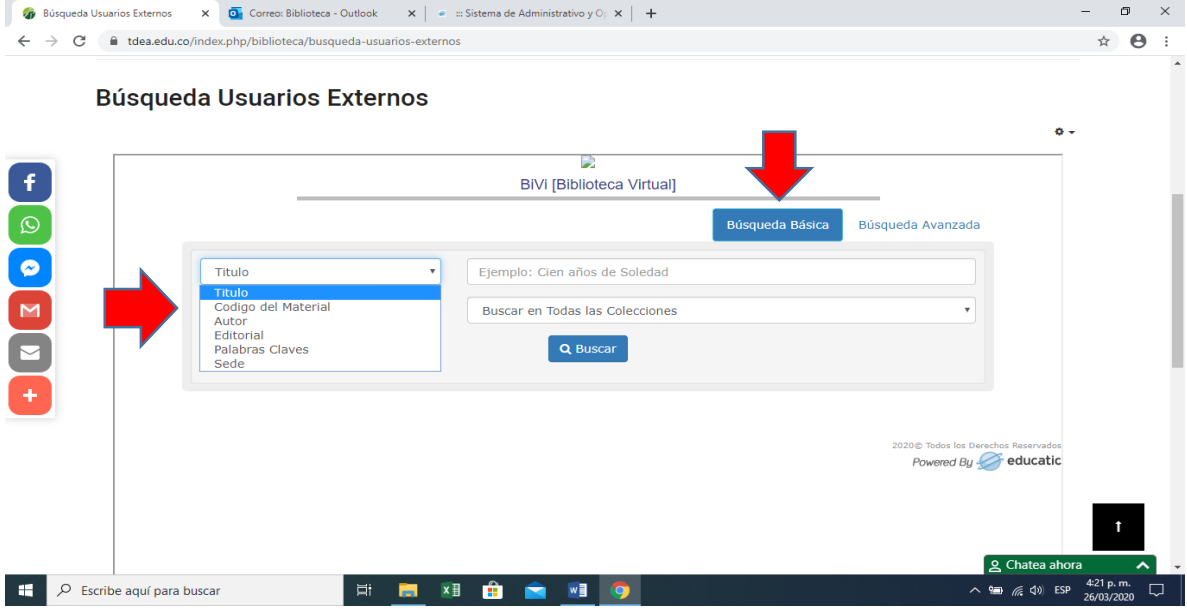

Si seleccionó la opción de usuarios externos, puede usted elegir la búsqueda por título, código del material, autor, editorial palabras claves o sede

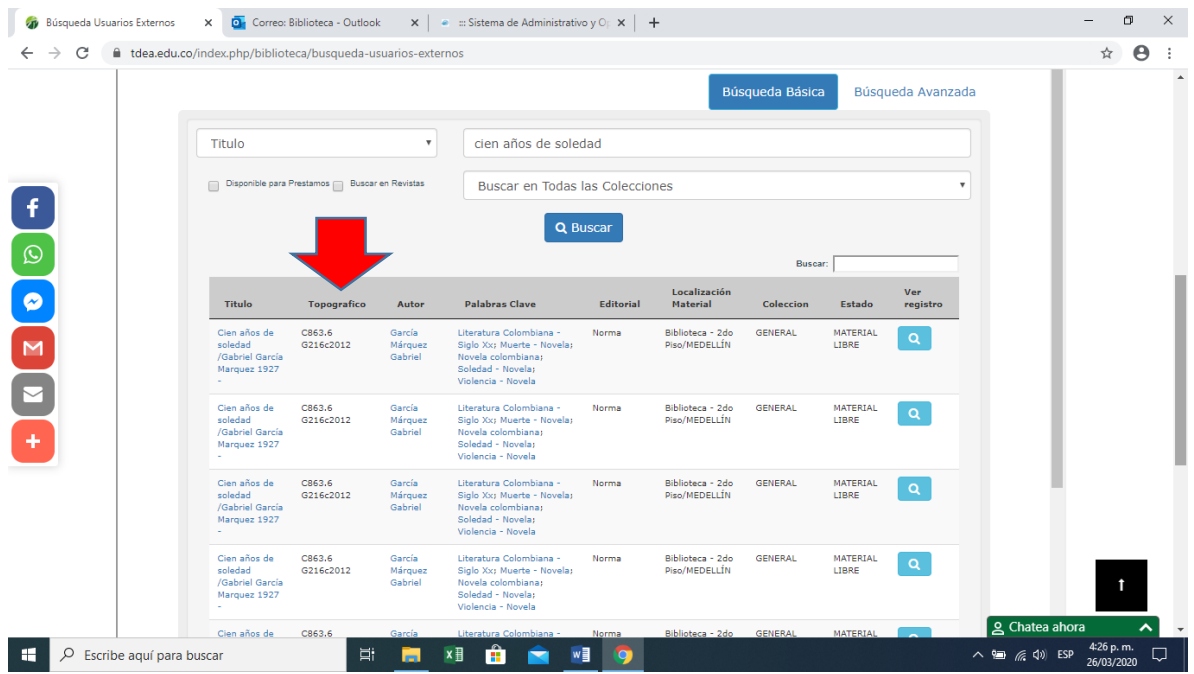

Realizada la búsqueda, ubique el número topográfico y encuéntrelo en la colección bibliográfica de la biblioteca, los estantes tienen guía de colores y números. Siéntate en las mesas dispuestas o préstalo en el primer piso con tu respectivo carné

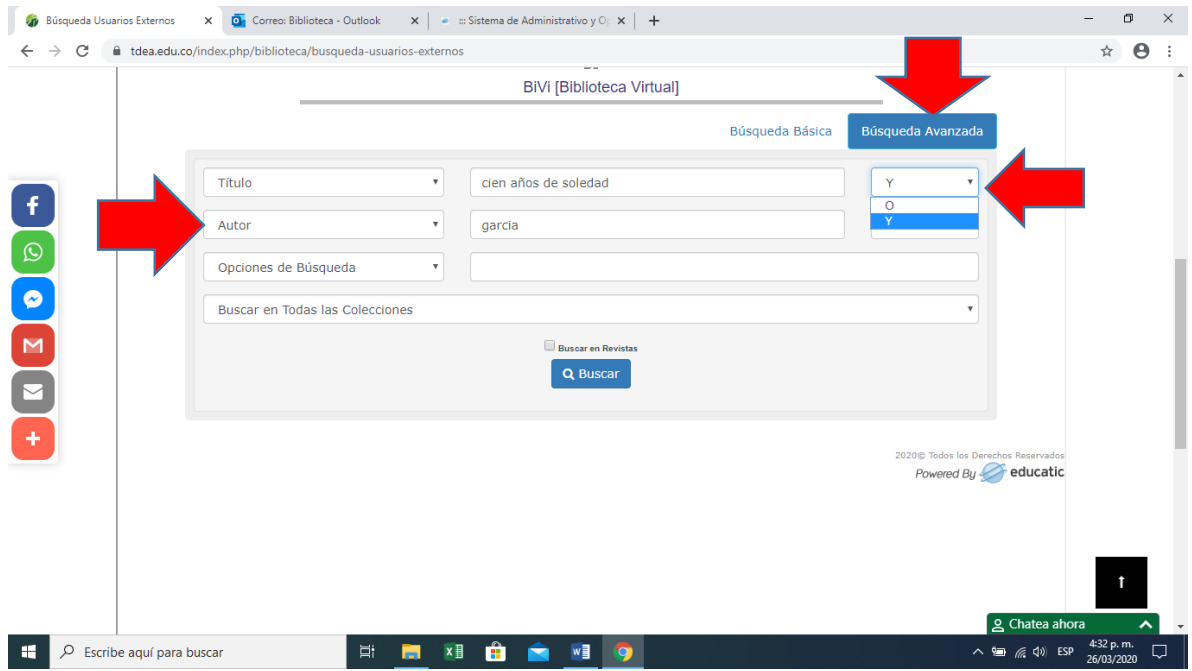

Si eligió la opción "Búsqueda Avanzada", puede buscar combinando las opciones anteriormente mencionadas y usar los conectores boleanos "Y" "O"

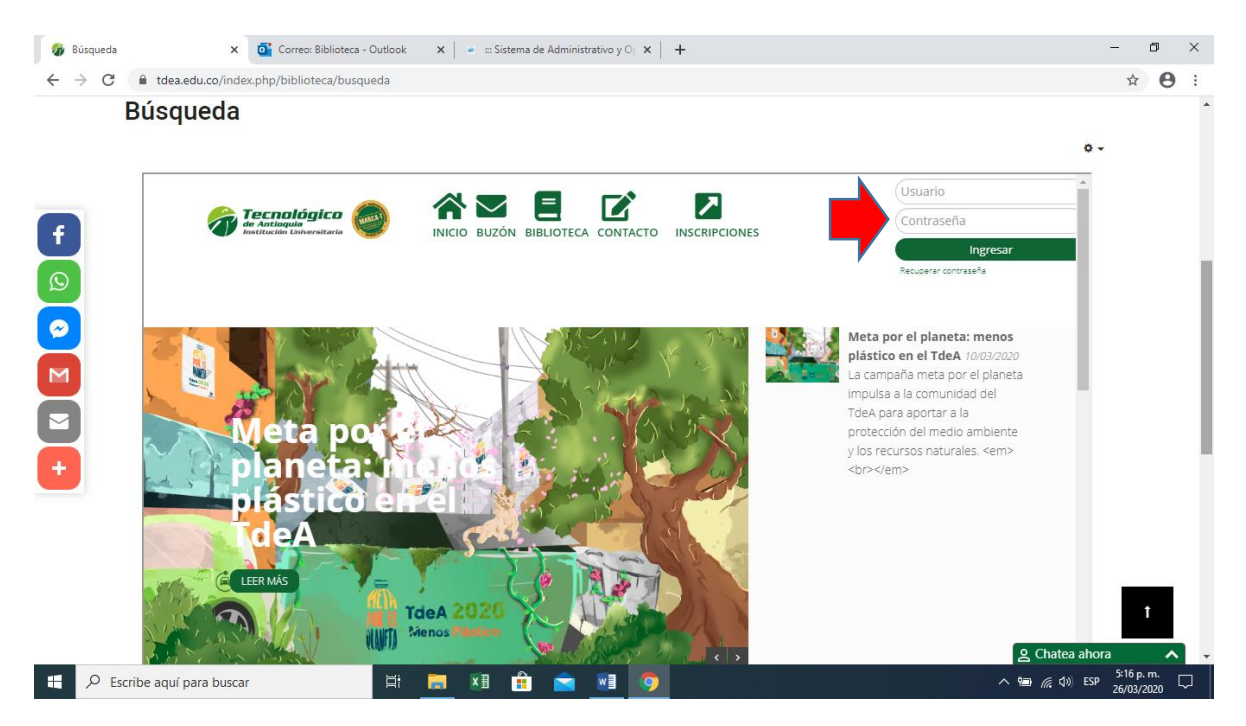

En la opción "Búsqueda" te lleva directamente a la validación en el Campus TdeA o si lo prefieres puedes acceder directamente por campus

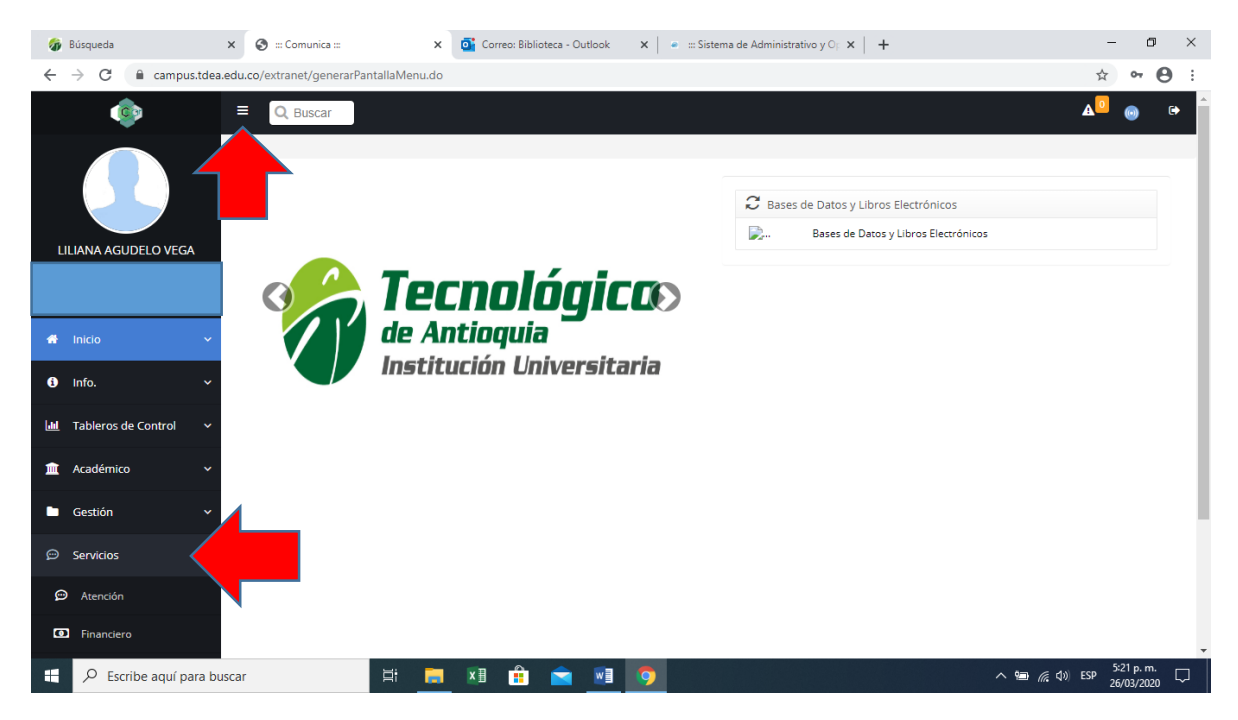

Una vez validado en el campus ubica en la parte superior izquierda de la pantalla y sobre la franja negara las líneas blancas y en la cortina la opción "Servicios"

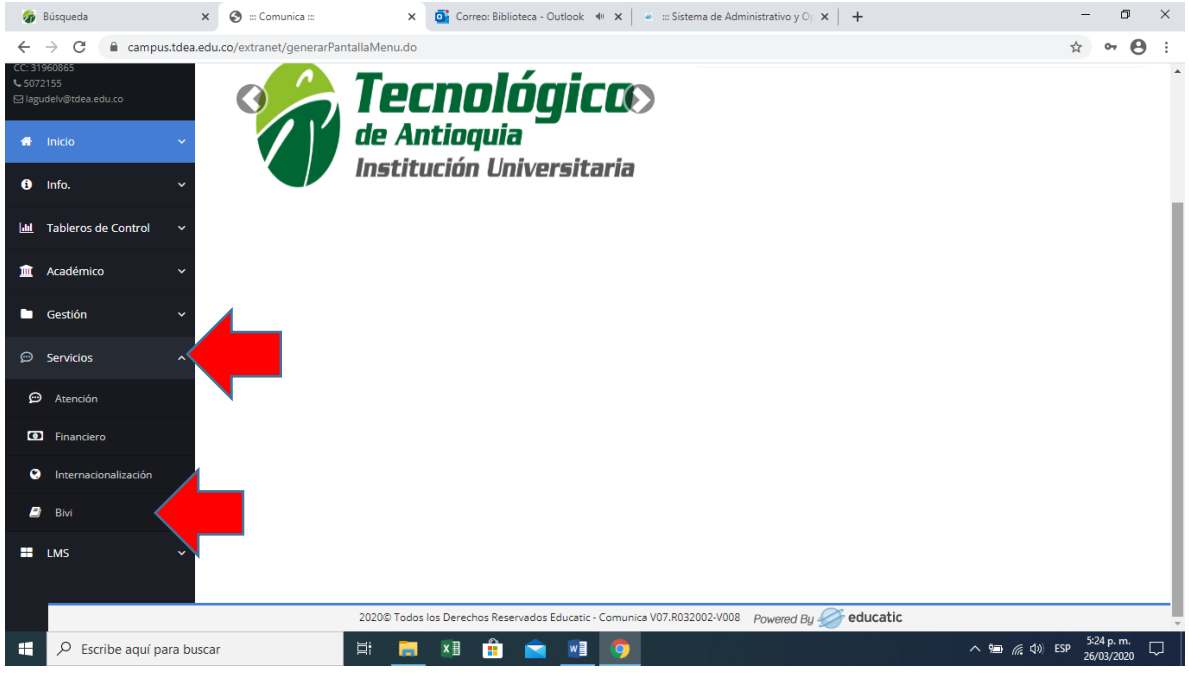

Ubica la opción "BIVI"

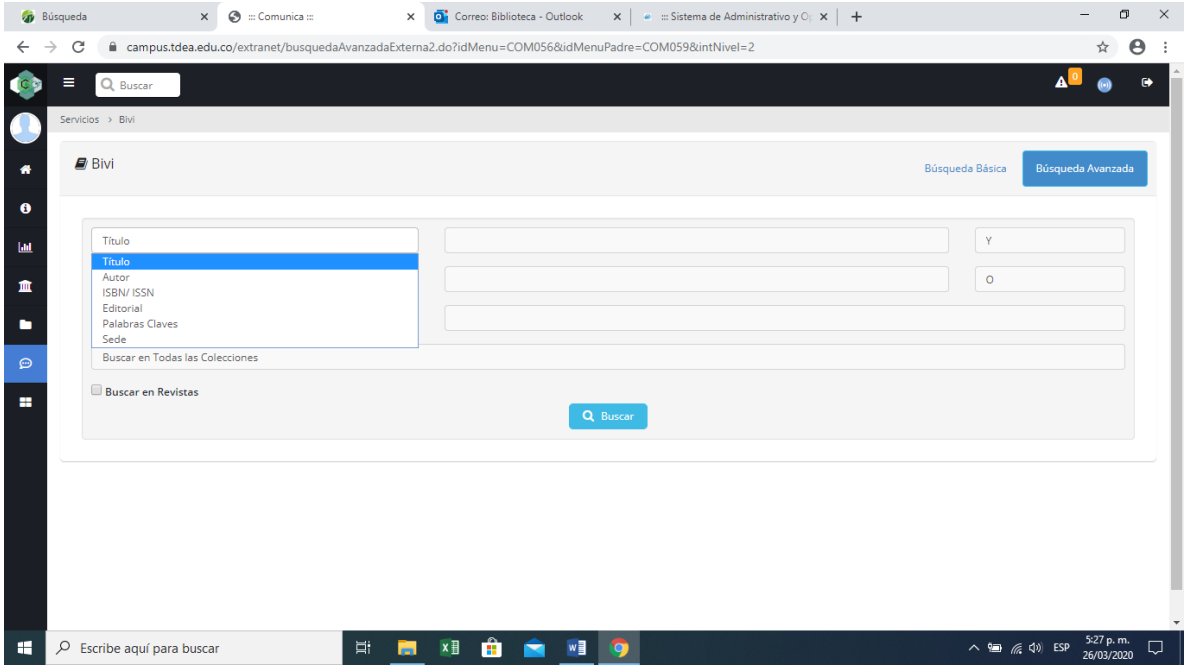

Llegaras a las opciones "Búsqueda Básica", "Búsqueda Avanzada", conectores boleanos, título, autor, editorial, palabras claves y sede ya explicados